## Record Blend Ticket as Loaded

Last Modified on 12/04/2024 8:32 am CST

For companies using the Blending module, this is another option for affecting inventory as product is delivered. Like Delivery Tickets, Blend Tickets have a *Loaded* status that can be set directly on the Blend Ticket or can be set by several *Edit to Actual Weight* functions. Loaded Blend Tickets affect inventory but do no posting to the Customer's account or the General Ledger. Unprocessed, loaded Blend Tickets are available to be imported easily into the invoicing function, eliminating the need to re-enter the Products and their quantities.

This function is used to mark Blend Tickets as Loaded, therefore affecting inventory.**Record as Loaded** is found at *File / Open / Blend Ticket*. A shortcut is also available.

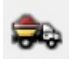

The *Record Blend Tickets as Loaded* window displays all tickets that are*Not Loaded*. The *Location Filter* allows displaying only those tickets created at a specific location. Select the tickets to be marked as *Loaded*. After choosing **OK**, the status of the selected Blend Tickets is changed and the inventory is affected accordingly.

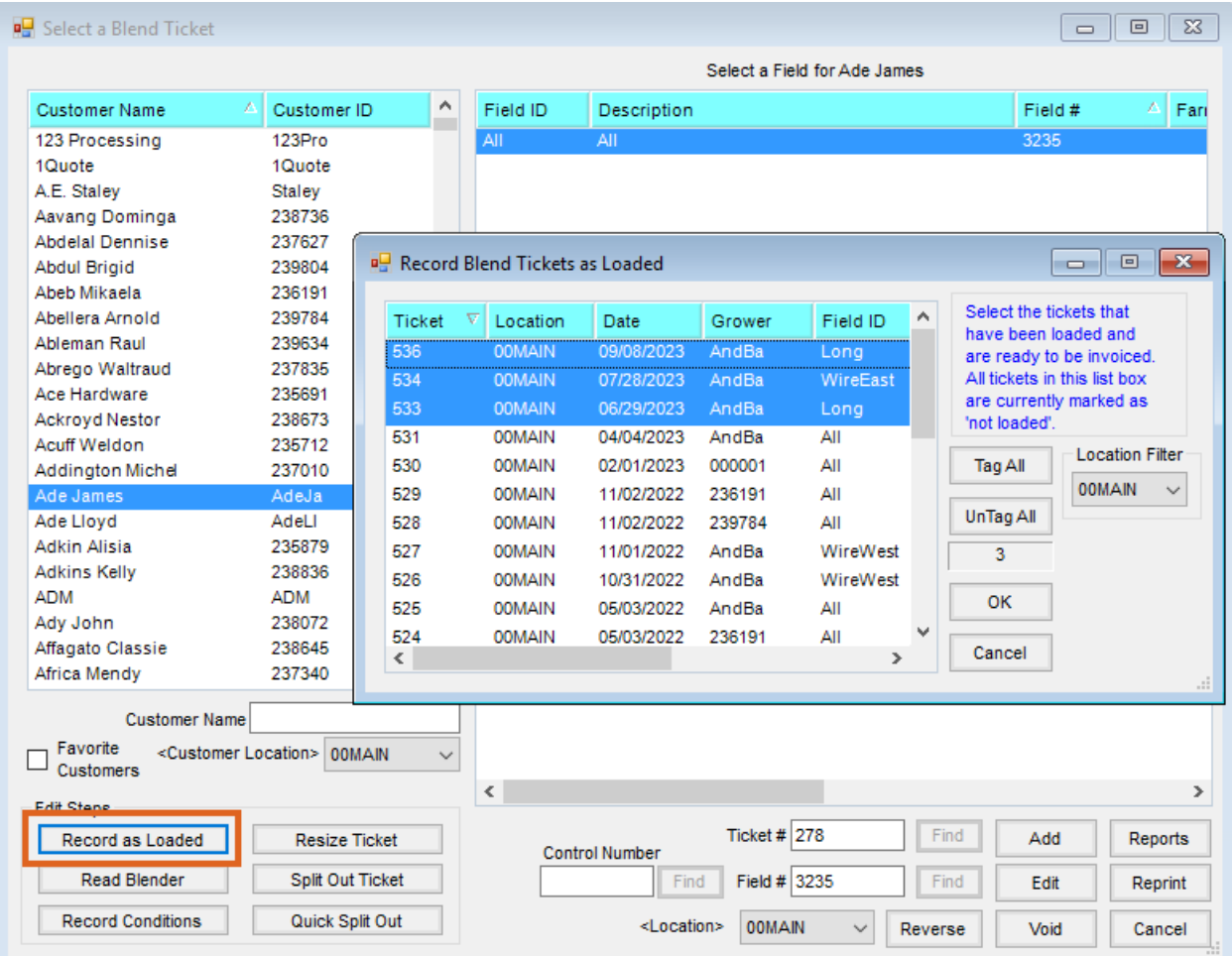

**Note:** For the inventory to remain unaffected, be sure to skip any templates that have been entered.

This is most useful when not using an automated blender, when not re-weighing the trucks after loading, and when the original ticket was not marked as *Loaded*.

## Blend Ticket Marked Loaded in Error

If a Blend Ticket is loaded, inventory was affected, so the status cannot be changed. One option is to edit the Blend Ticket to zero out the line item quantity. Another option is to void and re-enter the ticket without checking the *Loaded* box.